# Creating big data journalism impact with tiny resources

#### WalesOnline Datastore

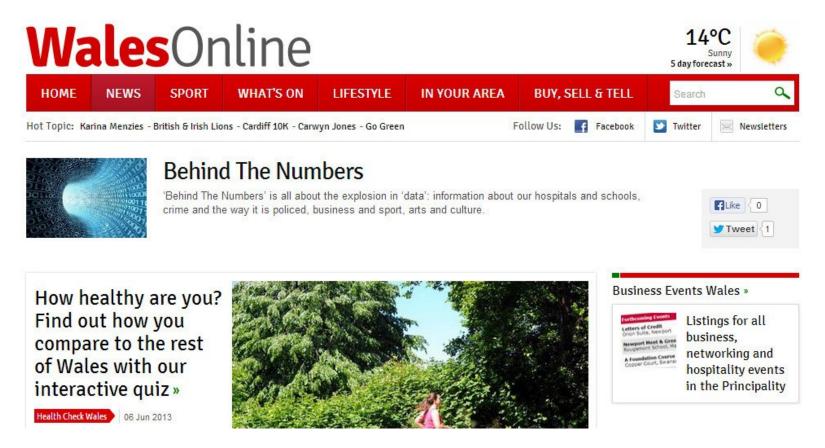

- Using statistics to find stories for print and online
- Trying to present them in ways that are accessible

#### Tools for data journalism:

- Excel or Open Office
   Calc
- PDF reader and a program to open word documents.
- Datasets
- A place to write stories

#### Tools for data journalism:

- Excel or Open Office
   Calc
- PDF reader and a program to open word documents.
- Datasets
- A place to write stories

#### You may also need:

- A Google account
- Something to visualise data

with – Google Charts, Google Fusion Tables, Tableau, Infogr.am, Openheatmap etc.

Google Refine

#### Sources of data

- Government statist
- Written answers
- Searching
- FOI
- Crowdsourcing

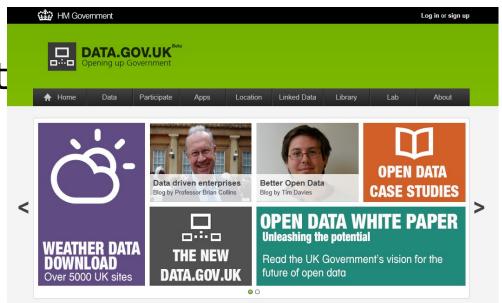

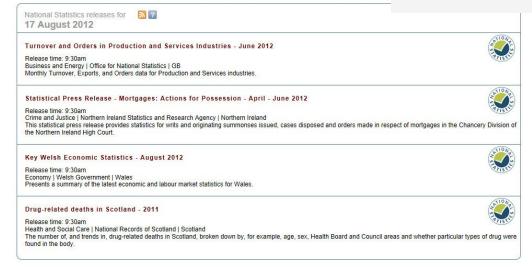

The key to getting to grips with data journalism is remembering it is just like all other types of journalism...

What is the story?

# Things that might make a story:

- O The biggest, the highest, the most
- O The smallest, the fewest
- Fastest growing
- O Location
- O Successes
- Failures
- o Why?

# It's all about the headline

TITLE: Unemployment - September 2013 DATE: Wednesday, September 11

COVERAGE: UK

OF POTENTIAL INTEREST TO: all newsrooms

PREPARED BY: Claire Miller (02920243614, claire.miller@mediawales.co.uk)

URL:

http://www.ons.gov.uk/ons/publications/re-reference-tables.html?edition=tcm%3A77-276583

#### Headlines

In the three months to July:

 $\underline{\text{Wales}}$  - Unemployment fell 7,000 compared to the last quarter, with unemployment rate now at 8%

North East - Unemployment was highest and employment lowest in UK, rising 5,000 in the quarter to 136,000.

<u>North West</u> - highest levels of economic inactivity, seeing a rise of 25,000 across the quarter and 82,000 compared to a year before - falls in employment and rises in unemployment - biggest quarterly rise in UK.

<u>Yorkshire and the Humber</u> - Unemployment stayed fairly steady at 245,000, a small rise of around 1,000 people.

<u>West Midlands</u> - unemployment rose by 7,000 continuing the recent trend, with the unemployment rate at 9.8% closing on one in 10 out of work.

South East - Unemployment was lowest and employment highest in UK

London - Unemployment fell 7,000 across the quarter to 359,500.

 Send out daily bulletins to newsdesks across England and Wales

 Try to highlight interesting data and possible stories for the different

# Taking use of FOI efficiently

#### Two ways:

- Ask for a database
- Build your own (but make sure it's straightforward)

#### **DON'T**

Ask for lots of documents, you're never going to get through.

### laking use of FOI efficiently

is is all the documents I'm busy not transcribing

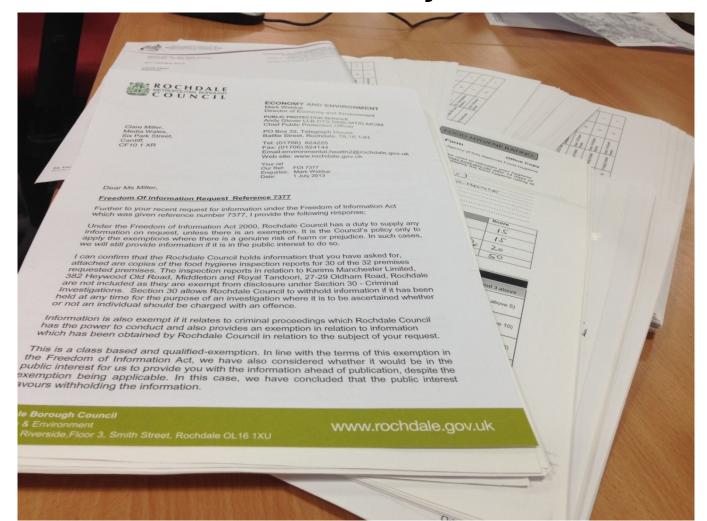

### laking use of FOI efficiently

Envisage what data will look like, then ask for it.

Be specific – do you want a number per year per area? Per month?

Have the spreadsheet you want to build in

|    | A                                         | В       | С       | D       | E             |
|----|-------------------------------------------|---------|---------|---------|---------------|
| 1  | Other Care Authority                      | 2009/10 | 2010/11 | 2011/12 | Where Placed  |
| 2  | Bath & North East Somerset                |         | X       | X       | Monmouthshire |
| 3  | Birmingham City Council                   |         | X       |         | Monmouthshire |
| 4  | Blaenau Gwent County Borough Council      | X       | X       | X       | Monmouthshire |
| 5  | Bolton Council                            |         |         | X       | Monmouthshire |
| 6  | Bridgend County Borough Council           |         | X       |         | Monmouthshire |
| 7  | Bristol City Council                      |         |         | X       | Monmouthshire |
| 8  | Caerphilly County Borough Council         |         | X       | X       | Monmouthshire |
| 9  | Cardiff Council                           |         | X       | X       | Monmouthshire |
| 10 | Doncaster Council                         |         |         | X       | Monmouthshire |
| 11 | Gloucestershire County Council            |         |         | X       | Monmouthshire |
| 12 | Herefordshire Council                     | X       |         |         | Monmouthshire |
| 13 | Lewisham Council                          |         |         | Χ       | Monmouthshire |
| 14 | Merthyr Tydfil County Borough Council     |         | X       | X       | Monmouthshire |
| 15 | Milton Keynes Council                     | X       |         | X       | Monmouthshire |
| 16 | Neath Port Talbot County Borough Council  | X       |         |         | Monmouthshire |
| 17 | Newport City Council                      | X       | X       |         | Monmouthshire |
| 18 | Pembrokeshire County Council              |         |         | X       | Monmouthshire |
| 19 | Powys County Council                      | X       |         | X       | Monmouthshire |
| 20 | Rhonda Cynnon Taff County Borough Council | X       | X       | X       | Monmouthshire |
| 21 | Solihull Metropolitan Borough Council     | X       |         |         | Monmouthshire |
| 22 | Surrey County Council                     |         |         | X       | Monmouthshire |
| 23 | Swansea City Council                      |         | X       | Х       | Monmouthshire |
| 24 | Torfaen County Borough Council            | X       | X       | X       | Monmouthshire |
| 25 | Vale Of Glamorgan Council                 |         |         | X       | Monmouthshire |
| 26 | Worcestershire County Council             |         | X       |         | Monmouthshire |
| 27 | Blaenau Gwent Borough Council             |         | 1       |         | Pembrokeshire |
| 28 | Bridgend County Borough                   | 4       | 1       | 3       | Pembrokeshire |
| 29 | Caerphilly County Borough Council         |         | 1       |         | Pembrokeshire |
| 30 |                                           |         | 3       | 1       | Pembrokeshire |
| 31 | Carmarthen County Council                 | 7       | 4       | 2       | Pembrokeshire |

#### Data is messy

If you cannot understand or read the data, it is very hard to get a story from it.

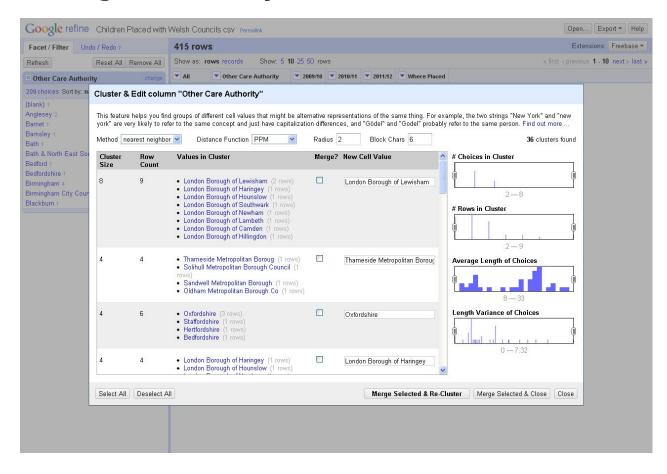

# Getting the story

| Н                    | 1             | J          | K         |  |  |
|----------------------|---------------|------------|-----------|--|--|
| Number of placements | 2009/10       | 2010/11    | 2011/12   |  |  |
| Blaenau Gwent        | 11            | 16         | 19<br>89  |  |  |
| Bridgend             | 49            | 147        |           |  |  |
| Caerphilly           | 65            | 69         | 89        |  |  |
| Cardiff              | 11            | 25         | 33        |  |  |
| Carmarthenshire      | 117           | 157        | 207       |  |  |
| Ceredigion           | 15            | 17         | 28        |  |  |
| Conwy                |               |            |           |  |  |
| Denbighshire         | shire Refused |            |           |  |  |
| Flintshire           | 64            | 33         | 42        |  |  |
| Gwynedd              |               |            |           |  |  |
| Isle of Anglesey     | 75            | 60         | 89        |  |  |
| Merthyr Tydfil       | 25            | 15         | 15        |  |  |
| Monmouthshire        | 56            | 53         | 44        |  |  |
| Neath Port Talbot    | 109           | 107        | 48        |  |  |
| Newport              | 39            | 41         | 72        |  |  |
| Pembrokeshire        | 42            | 32         | 22<br>180 |  |  |
| Powys                | 211           | 188        |           |  |  |
| Rhondda Cynon Taf    | 34            | 52         | 52        |  |  |
| Swansea              | No hi         | storic nun | nbers     |  |  |
| Torfaen              | 33            | 21         | 17        |  |  |
| Vale of Glamorgan    | 5             | 3          | 6         |  |  |
| Wrexham              | 67            | 89         | 67        |  |  |
| Wales                | 1028          | 1125       | 1119      |  |  |

Once you have a spreadsheet, you can start looking for stories

- Sorting
- Adding calculations rates
  - per 10,000
- Using pivot tables
- Merging with other datasets

# Things that might make a story:

- O The biggest, the highest, the most
- O The smallest, the fewest
- Fastest growing
- O Location
- O Successes
- Failures
- o Why?

### Getting the story

|    | Α          | В                 | С         | D         | E                         | F       | G          |
|----|------------|-------------------|-----------|-----------|---------------------------|---------|------------|
| 1  | Council    | Local Authorities | Latitude  | Longitude | Placed by or Placed With  | Year    | Placements |
| 2  | Powys      | Leeds             | 53.801279 | -1.548567 | placed with Welsh Council | 2009/10 | 3          |
| 3  | Powys      | Luton             | 51.878671 | -0.420026 | placed with Welsh Council | 2009/10 | 1          |
| 4  | Flintshire | Wrexham           | 53.04304  | -2.992494 | placed with Welsh Council | 2010/11 | 8          |
| 5  | Powys      | Oxfordshire       | 51.761206 | -1.246467 | placed with Welsh Council | 2011/12 | 1          |
| 6  | Powys      | Wrexham           | 53.04304  | -2.992494 | placed with Welsh Council | 2010/11 | 2          |
| 7  | Cardiff    | Merthyr Tydfil    | 51.74873  | -3.381646 | placed with Welsh Council | 2010/11 | 2          |
| 8  | Powys      | Walsall           | 52.586214 | -1.982919 | placed with Welsh Council | 2010/11 | 2          |
| 9  | Powys      | Wiltshire         | 51.246271 | -1.992213 | placed with Welsh Council | 2009/10 | 1          |
| 10 | Caerphilly | Rhondda Cynon Taf | 51.674498 | -3.468708 | placed with Welsh Council | 2010/11 | 27         |

Tidying up the spreadsheet saves time later when making visualisations

#### Placements of Children in Care

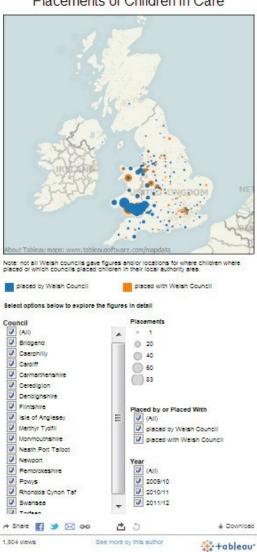

Learn About Tableau

Use online tools for quick impact – Batchgeo, Datawrapper, infogr.am, Google charts

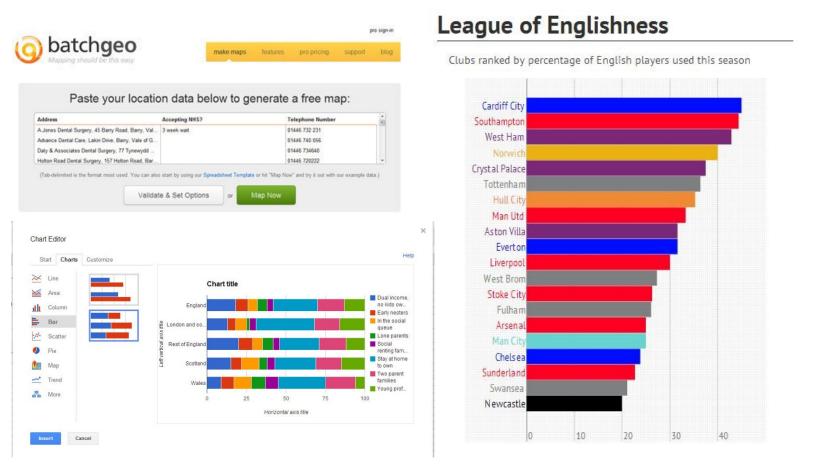

Build resources in free tools to save time – Tableau Public, Google Fusion Tables

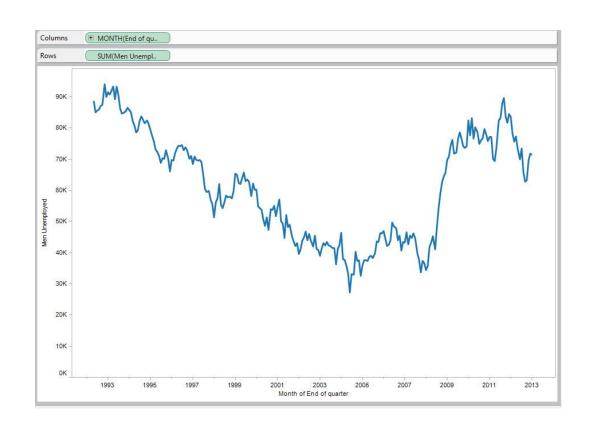

Tableau Public – great for quick maps with options for filtering.

Build once then update as you update your spreadsheet by connecting the visualisation to

Build resources in free tools to save time – Tableau Public, Google Fusion Tables

Set up shapefiles in Google Fusion Tables ready to merge with datasets for quick heatmaps

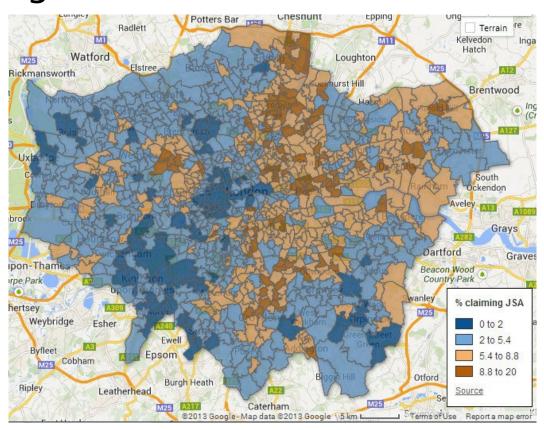

Make use of the features of the tools you have

Baby names social sharing interactive made in Tableau

Uses filters and search options as well as facility to share views

#### Most Popular Baby Names in England and Wales

How many babies born since 1996 share your name and is it becoming more or less popular.

Use our simple comparison tool to find out the fortunes of the names of your friends, family and favourite celebrities.

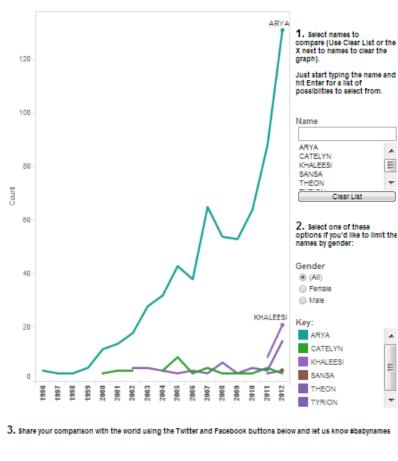

ರ ೨

See more by this author

◆ Download

🔆 +ableau

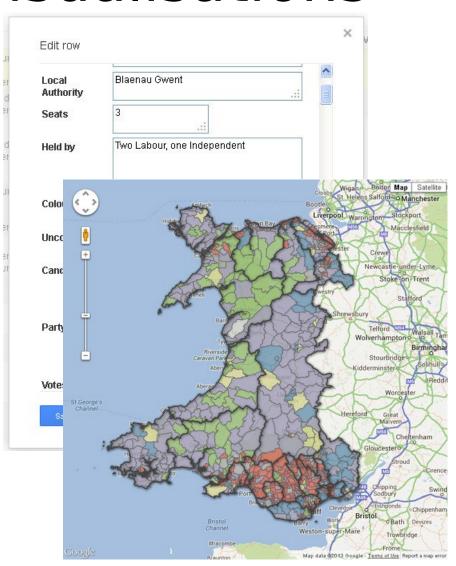

Make use of the features of the tools you have

Election map using Google Fusion Tables.

Updating the table updates the colours on the map on the pages it is embedded on.

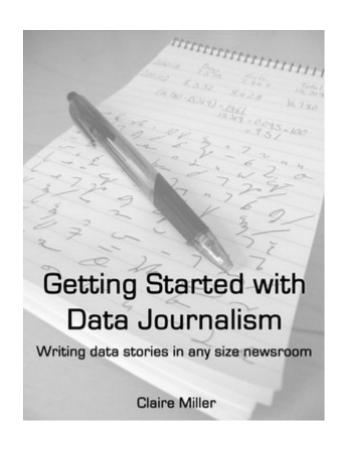

#### **Getting Started** with Data Journalism Writing data stories in any size http://deangub.com/ datajournalism